# **CONNECTION PERFECTION**

# **KVM Extender Classic**

User Manual **English** Benutzerhandbuch Deutsch

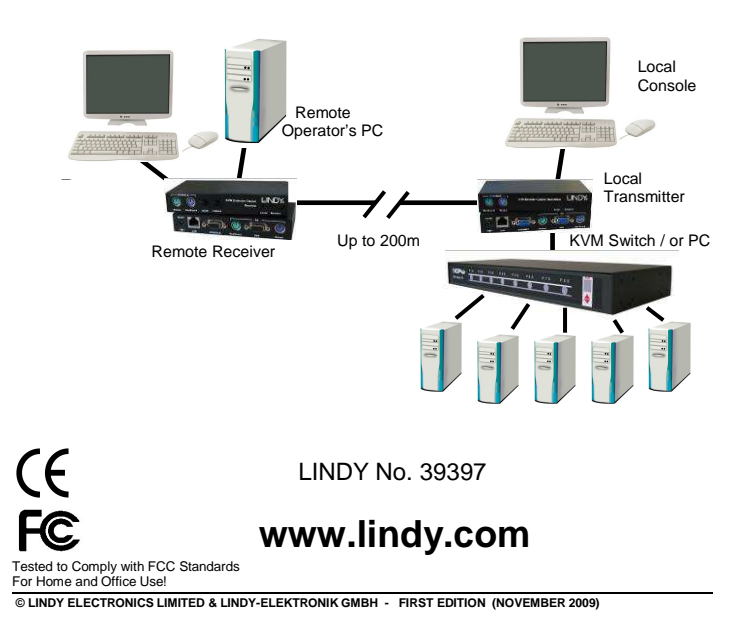

# **Packaging Contents** *English*

- Local Transmitter unit
- Remote Receiver unit
- 5V DC, ~1A Power Adapter (for the Remote Receiver unit)
- 2 x KVM combo cables to connect the server / KVM Switch to the transmitter/receiver units

# • This manual

# **Installation and Use English**

For connecting the local and remote units Category 5/5e/6 UTP cable provides the best results. Using higher quality shielded STP/FTP cable will result in a degraded video signal and shorter transmission distances. See www.lindy.com for our extensive range of appropriate cables.

Make sure all of your computers and peripherals are switched OFF before proceeding with the installation.

# **Local Transmitter Unit, Model 39397 (PS/2 & VGA)**

Connect your keyboard, mouse and monitor to the Console ports on the Transmitter unit using one of the supplied 3-in-1 KVM cables. Connect the ports labelled PC on the Transmitter unit to the keyboard, mouse and video ports on your computer or the keyboard, video and mouse control console ports on your KVM switch. Connect the CAT5/5e/6 network cable to the RJ45 port.

# **Remote Receiver Unit, Model 39397 (PS/2 & VGA)**

Connect your keyboard, mouse and monitor to the ports on the Remote unit labelled Console. If you want to have access to the remote server / KVM switch as well as to your workstation at your desk, use the other 3 in-1 cable to connect the keyboard, video and mouse ports labelled PC to the keyboard, video and mouse ports on your local workstation. Connect the CAT5/5e/6 network cable to the RJ45 port. Connect the power supply jack to the port on the Remote unit. Plug the power supply into the mains.

# **Overview English**

Thank you for purchasing the LINDY KVM Extender Classic. The KVM Extender Classic allows you to control your PC, server or KVM switch from a keyboard, mouse and monitor at a resolution of 1600 x 1200 or 1680 x 1050 at distances of up to approximately 200 metres (600 feet) away using low cost CAT5 or higher cable. When using lower resolution the distance may even be extended to 300m (450 feet).

The KVM Extender Classic consists of a Transmitter (Local) unit and a Receiver (Remote) unit. The Transmitter connects to a computer or KVM switch. The Receiver unit is located at a remote location and connects to a keyboard, monitor and mouse console. The KVM Extender Classic converts the VGA and PS/2 signals into a signal that can be transmitted over inexpensive CAT5 Ethernet cable.

The KVM Extender Classic is ideal for network managers and system administrators - a workstation can be connected to the Receiver unit allowing the operator to work on his computer or remotely on the KVM switch. Additionally, a local console can be connected to the Transmitter unit for direct access to the KVM switch. Both local and remote consoles can access the servers connected to the KVM switch simultaneously, governed by a short timeout.

# **Features** *English*

- Provides a real-time, convenient and secure method of remotely locating PCs or servers without compromising convenience and control
- Distances of up to 300m supported between local and remote units
- Local Transmitter unit features a built-in KVM Switch allowing local as well as remote console access
- Remote Receiver unit features a built-in KVM Switch allowing local and remote access
- High-resolution video support: typically 1600x1200 or 1680x1050
- Adjustable VGA Gain and Focus tuning control to improve video quality
- Easy, user-friendly installation no software required

# **Powering up and checking the installation**

Power on the PC connected to the Remote Receiver unit and then power on the PC / KVM Switch installation connected to the Local Transmitter unit.

Check the display quality at the Remote Receiver console. Rotate the VGA GAIN and FOCUS controls to adjust the picture quality until you get the best result.

# **Hotkey commands (Remote Receiver only)**

Both consoles of the extender can have simultaneous access to the connected server or KVM switch. Active keyboard and mouse access is governed by a short timeout period.

When you access from the local console at the Transmitter unit you can operate your KVM switch using its regular keyboard hotkeys. When you use the remote console you have two additional hotkeys that allow you to switch between your workstation and remote KVM access.

You can switch console control at the Remote Receiver unit from PC port (connected workstation) to RJ45 port (the PC / KVM switch connected to the Local Transmitter) using this simple hotkey command:

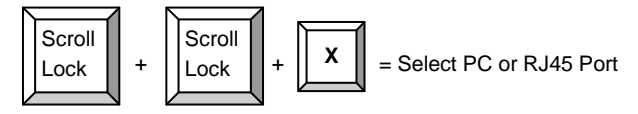

When switching, the appropriate LOCAL and REMOTE LED will light on the Remote unit. You will also hear an audible confirmation. You can enable and disable this audible beeper using this hotkey command:

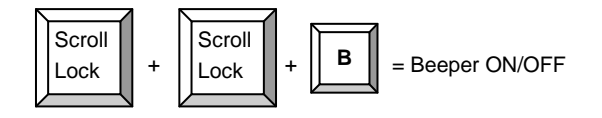

# **Einführung Deutsch**

Dieser KVM-Extender erlaubt Ihnen Monitor-, Maus- und Tastatursignale zu Ihrem PC oder KVM-Switch über günstiges Cat.5 Netzwerkkabel über eine Entfernung bis zu 200m zu senden. Erhöhte VGA Auflösungen bis 1600x1200 bzw. 1680x1050 unterstützt er bis etwa 200m, bei niedrigen Auflösungen können bis zu 300m erreicht werden.

Der KVM Extender Classic besteht aus einem Transmitter (Local Unit) und einem Receiver (Remote Unit). Der Local Unit (Transmitter) wird am fernzubedienenden PC oder KVM Switch angeschlossen, der Receiver (Remote Unit) befindet sich (wie eine Fernbedienung: Remote Control) beim User. Die beiden Units werden mit preiswertem Netzwerkkabel Cat.5 oder höher verbunden.

Der KVM Extender Classic ist der ideale KVM-Extender für Netzwerkadministratoren: An der lokalen Seite am KVM Switch erlaubt er zusätzlich den Anschluss einer Arbeitskonsole mit Monitor, Maus und Tastatur, z.B. für Wartungsarbeiten vor Ort. Beide Konsolen können simultan arbeiten, der aktive Zugriff wird über einen kurzen Time-out geteilt. Am Büroarbeitsplatz (Remote) erlaubt der Extender den zusätzlichen Anschluss eines Arbeitsplatzrechners, so dass der Administrator bei Bedarf vom Arbeitsplatzrechner jeder Zeit auf den KVM-Switch im Serverraum umschalten kann.

# **Eigenschaften** *Deutsch*

- Erlaubt den bequemen komfortablen Real Time Remote Zugriff auf PCs, Server und KVM-Switches aus Distanzen bis 200m
- Unterstützt PS/2-Tastaturen und -Mäuse sowie VGA-Monitorsignale
- Dual Console Betrieb: Zugriff sowohl lokal als auch remote
- Option Arbeitsplatzrechner: Der Remote Unit am Arbeitsplatz enthält einen KVM-Switch zum Umschalten zwischen Arbeitsplatzrechner und Remote KVM-Zugriff
- Unterstütz hohe VGA Auflösungen, z.B.: 1600x1200 bis 200m
- Einstellbare VGA Verstärkung und Fokussierung
- Einfach zu bedienen und zu installieren keine Softwareinstallation

# **Betrieb Deutsch**

Es kann sowohl von der Konsole am Local Transmitter wie auch von der Remote Konsole gleichzeitig auf den ferngesteuerten Rechner / KVM Switch zugegriffen werden. Der aktive Zugriff wird über einen kurzen Timeout gesteuert zwischen den beiden Konsolen automatisch umgeschaltet.

Von der Konsole am KVM Switch können Sie auf die bekannte Art wie auch vor der Installation des Extenders zugreifen. Vom entfernten Arbeitsplatz aus haben Sie jetzt zwei zusätzliche Tastatur-Hotkey-Kommandos zur Verfügung

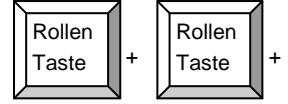

 $\mathsf{X}$   $\parallel$  = Umschalten zwischen PC oder RJ45 Port (Fernzugriff)

Wenn auf den Arbeitsplatzrechner zugegriffen wird, leuchtet am Receiver die Local LED, wenn auf den ferngesteuerten Rechner/KVM Switch zugegriffen wird leuchtet die Remote LED.

Beim Umschalten ertönt ein Signalton. Dieser kann bei Bedarf mit dem folgenden Hotkey aus-/eingeschaltet werden.

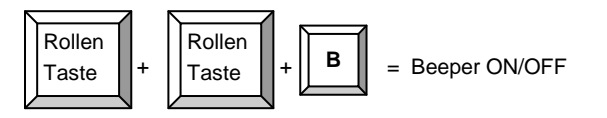

# **LINDY Herstellergarantie beutsch**

LINDY gewährt für dieses Produkt über die gesetzliche Regelung hinaus eine zweijährige Herstellergarantie ab Kaufdatum. Die detaillierten Bedingungen dieser Garantie finden Sie auf der LINDY Website aufgelistet bei den AGBs.

# **Lieferumfang by Deutsch**

- Local Transmitter Unit
- Remote Receiver Unit
- Netzteil 5V DC, ~1A (zum Anschluss an Remote Receiver)
- Kurzes KVM Kabel zum Anschluss des Server / KVM Switch
- 1,5m KVM Kabel zum Anschluss des Arbeitsplatzrechners
- Diese Anleitung

# **Installation und Betrieb <b>Deutsch**

Verwenden Sie zur Verbindung von Transmitter und Receiver UTP Kabel der Kategorie 5/5e/6 um die größten Distanzen und beste Bildqualität zu erreichen. Die Verwendung abgeschirmter STP/FTP Kabel führt in der Regel zu Nachteilen, geringeren Distanzen und schlechter Bildqualität.

Zur Installation schalten Sie alle Geräte und Computer aus.

## **Transmitter Unit, Modell 39397 (PS/2 & VGA)**

Schließen Sie Tastatur, Maus und Monitor an die **CONSOLE** gelabelten Ports am Transmitter an. Mit dem beiliegenden kürzeren 3in1 KVM Kombikabel können Sie ihren PS oder KVM Switch an die **PC** gelabelten Ports anschließen.

Schließen Sie das Cat.5/5e/6 Verbindungskabel an die RJ45 Buchse an.

## **Remote Receiver Unit, Modell 39397 (PS/2 & VGA)**

Schließen Sie Tastatur, Maus und Monitor ihres Arbeitsplatzes an die **CONSOLE** gelabelten Ports am Receiver an. Verwenden Sie zum Anschluss Ihres Arbeitsplatzrechners an die **PC** gelabelten Ports das beiliegende längere 3in1 KVM Kombikabel.

Schließen Sie das Cat.5/5e/6 Verbindungskabel an die RJ45 Buchse an. Schließen Sie das Netzteil am Receiver an.

## **Einschalten und Inbetriebnahme der Installation**

Schalten Sie den Arbeitsplatzrechner und den Monitor ein. Schalten Sie als nächstes alle am Transmitter angeschlossenen Geräte ein.

Prüfen Sie die Bildqualität und regeln Sie sie gegebenenfalls mit den Reglern für GAIN und FOCUS am Receiver nach.

# **FCC Statement**

## **FCC Warning**

This device complies with part 15 of the FCC Rules. Operation is subject to the following two conditions:

1. This device may not cause harmful interference, and 2. This device must accept any interference received, including interference that may cause undesired operation.

# **Recycling Information**

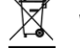

**WEEE (Waste of Electrical and Electronic Equipment), Recycling of Electronic Products** 

### **United Kingdom**

In 2006 the European Union introduced regulations (WEEE) for the collection and recycling of all waste electrical and electronic equipment. It is no longer permitted to simply throw away electrical and electronic equipment. Instead, these products must enter

an environmentally friendly recycling process. Each individual EU member state has implemented the WEEE regulations into national law in slightly different ways. Please follow your national law when you want to dispose of any electrical or electronic products. More details can be obtained from your national WEEE recycling agency.

## **Deutschland**

Die EU hat mit der WEEE Direktive Regelungen für die Verschrottung und das Recycling von Elektro- und Elektronikprodukten geschaffen. Diese wurden im Elektro- und Elektronikgerätegesetz – ElektroG in deutsches Recht umgesetzt. Dieses Gesetz verbietet das Entsorgen von entsprechenden, auch alten, Elektro- und Elektronikgeräten über die Hausmülltonne! Führen Sie Ihre alten Geräte den lokalen Sammelsystemen oder örtlichen Sammelstellen zu! Dort werden sie kostenlos entgegen genommen. Die Kosten für den weiteren Recyclingprozess sowie die optimierte umweltgerechte Wiederverwendung der Rohstoffe übernimmt die Gesamtheit der Gerätehersteller.

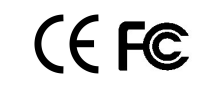

**LINDY No. 39397 www.lindy.com** 1<sup>st</sup> Edition November 2009